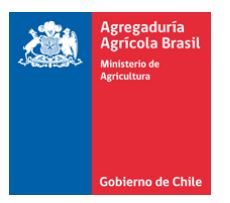

## PROCEDIMIENTO DE REGISTRO INICIAL EN SISTEMA PGA/SIGSIF PARA EL REGISTRO, ALTERACIÓN, CANCELAMIENTO DE ROTULOS DE PRODUCTOS DE ORIGEN ANIMAL EN DIPOA/MAPA

Productos de los cambios normativos en Brasil ocurridos en Enero de 2017, una empresa habilitada para exportar a Brasil productos de origen animal debe registrarse en el Sistema Electrónico del DIPOA/MAPA para comenzar a operar lo relacionado a aprobaciones de registros, modificaciones y cancelaciones de rótulos, necesarios como requisitos de comercialización de estos productos en el mercado brasileño. Por lo anterior deben cumplirse algunas etapas descritas en la normativa vigente Nº 1/2017 (IN 1/2017) y en los oficios Circulares Nº 1 y Nº 2 2017/DIPOA/SDA/MAPA;

El primer paso corresponde al registro del representante legal de la empresa en el sistema

<https://sistemasweb.agricultura.gov.br/solicita/manterUsuarioExt.action>. Se completa un pequeño formulario con sus datos personales, entre los cuales se incluye Nº documento de identidad, el cual para Chile puede ser el RUT o el pasaporte. Hecho esto, se recibirá en el email informado durante el registro, un **Login** y un **password**  para que pueda acceder al sistema. ESTE REGISTRO ES PARA LA PERSONA NATURAL.

El segundo paso será vincularse a la empresa en el sistema. Cabe señalar que el primer vínculo a la empresa en el sistema PGA-SIGSIF deberá ser realizado por el representante legal de la empresa. Este primer registro será analizado por el MAPA, que verificará si todos los datos personales hechos en la primera etapa son compatibles con los documentos solicitados en la segunda etapa. En este caso, la legislación exige que se adjunte un documento firmado por la autoridad sanitaria competente, indicando el representante legal de la empresa. Por lo tanto para no tener un rechazo en esta ETAPA 2, debe adjuntarse el documento de identificación completado en la ETAPA 1 y el documento emitido por la Autoridad Sanitaria competente en Chile (SAG para productos de origen pecuario y SERNAPESCA para productos del mar o acuicultura) con el nombre de la misma persona (REPRESENTANTE LEGAL) registrado en la ETAPA 1 Después que MAPA aprueba el vínculo del representante con la respectiva empresa, este representante será el Gestor del Sistema y todos los otros usuarios que soliciten vincularse a la empresa posteriormente serán aprobados por él, y no más por MAPA. Siendo Gestor, tiene la posibilidad y responsabilidad de dar acceso a otros usuarios internos o externos con diferentes perfiles.

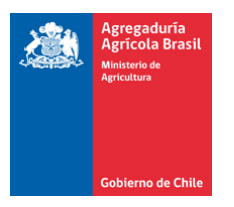

En la práctica, un funcionario de la empresa, o bien un asesor externo contratado por la empresa, realizaran el acceso al sistema PGA /SIGSIF vía ETAPA 1. Luego en la ETAPA 2 solicitará un perfil determinado a la empresa en cuestión. Esta solicitud generará un mail automático que le llegará al representante de la Empresa registrado, el cual tendrá la opción de aprobar o no este acceso de este funcionario con el perfil solicitado. Los tipos de perfiles a los cuales el Gestor del Sistema tiene posibilidad de aprobar, son los siguientes:

- 1. **Perfil Gestor de control de acceso externo**: El Representante Legal de la empresa puede liberar el acceso a los otros usuarios de su empresa, incluyendo la categoría de Gestor que actuarían como subrogantes con las mismas atribuciones de él;
- 2. **Perfil Solicitante de Reg. Producto**: Este perfil puede consultar, solicitar, alterar, cancelar y renovar el registro de producto;
- 3. **Perfil Consulta de Producto**: realiza solamente consulta de los registros de productos y seguimiento de las solicitudes enviadas.

Definido el Gestor y algún otro perfil para la administración del Sistema y seguimiento de los procesos, la empresa está lista para ir a la operación del Sistema que incluye las actividades de registro y/o alteración de productos, embalajes y rótulos. En el nuevo sistema, casi todas las informaciones acerca del producto están estandarizadas, así que para llenar cada campo se elige la mejor opción según el listado predefinido.

En caso que la empresa todavía no haya realizado ninguna operación electrónica en el sistema, la primera vez que se realice una operación, inclusive para los procesos de Alteración de rótulos aprobados en papel, quedará para análisis del MAPA. Sin embargo, para futuras operaciones, existirán operaciones de aprobación inmediata en el sistema, estas son:

- A. Aprobación de rótulos de productos que tienen Reglamentos Técnicos de Identidad y Calidad específicos. En estos casos, cuando se registre un rótulo en el sistema, la aprobación es por 10 años. Sin embargo, la empresa tiene la responsabilidad de cumplir con todas las exigencias de la normativa.
- B. Alteración de rótulos de productos registrados y aprobados en el sistema electrónico.

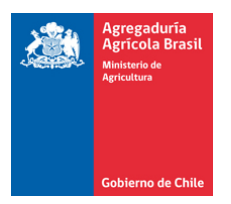

A continuación, describimos el paso a paso de la ETAPA 2 "cómo hacer la vinculación entre el usuario (gestor individual) y la empresa (previamente habilitada por el DIPOA)" utilizando como ejemplo las informaciones que gentilmente nos facilitó un establecimiento nacional actualmente habilitado para exportar a Brasil

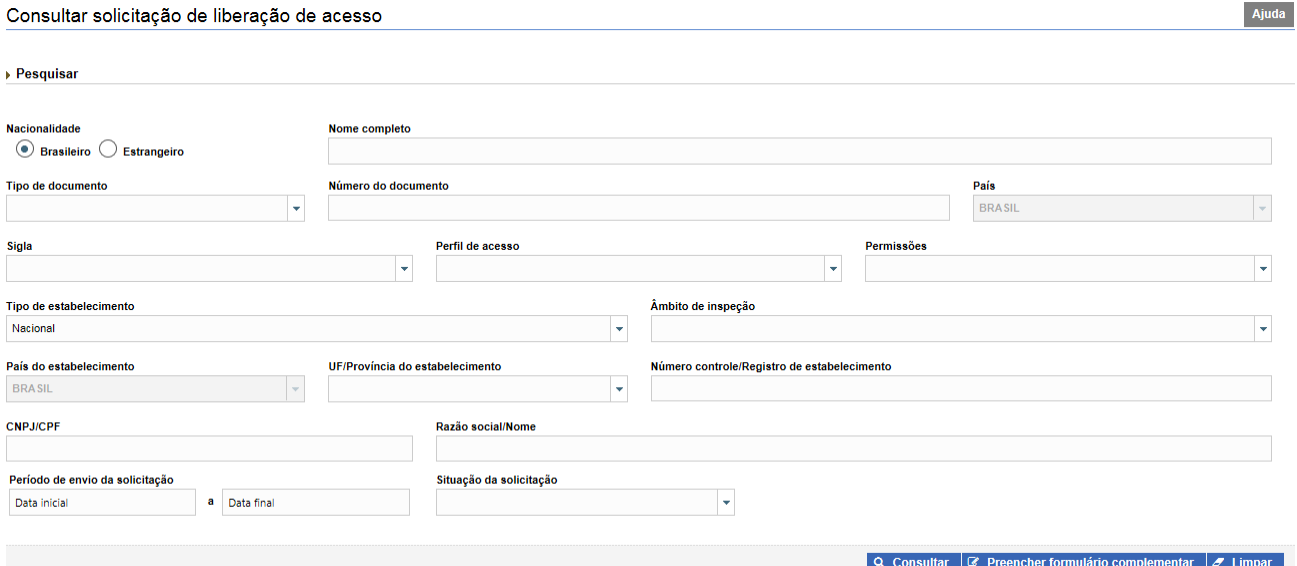

**OBTECIÓN DEL PRIMER ACCESO** -USUÁRIO EMPRESAS-

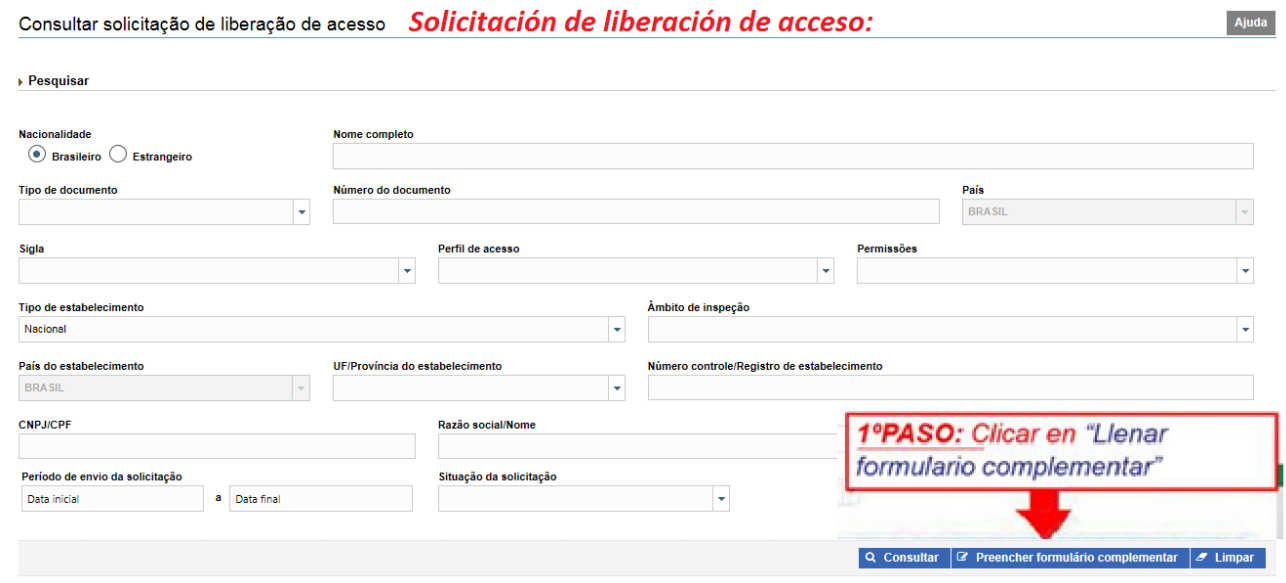

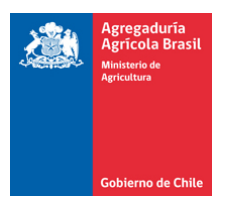

## **PGA-SIGSIF**

1.0.28 - PGA / Sister ma de Informações Gerenciais do SIF

Administrativo

\* » Solicitar liberação de acesso externo » Incluir solicitação de liberação de acesso

## Incluir solicitação de liberação de acesso

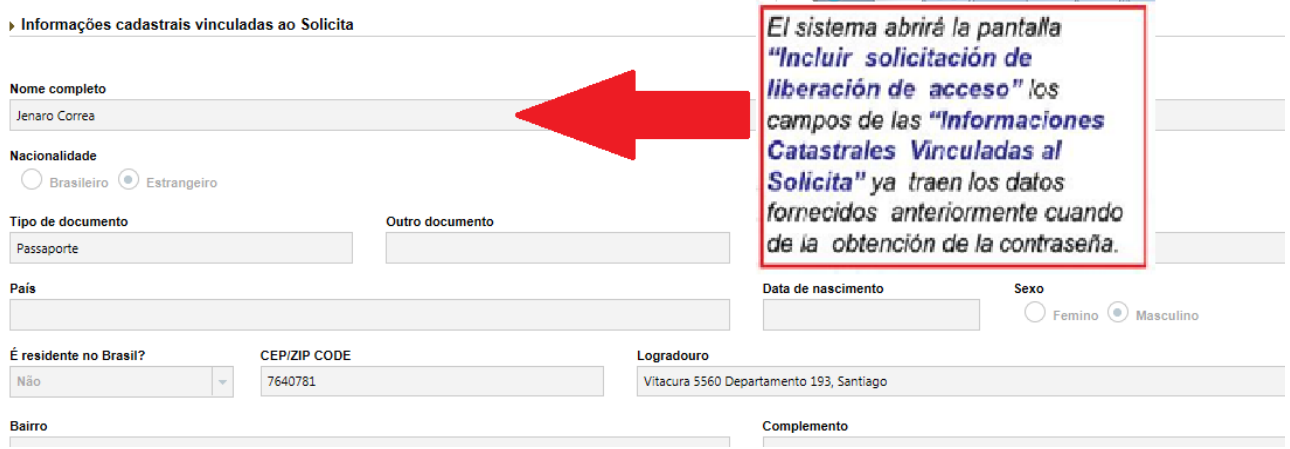

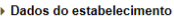

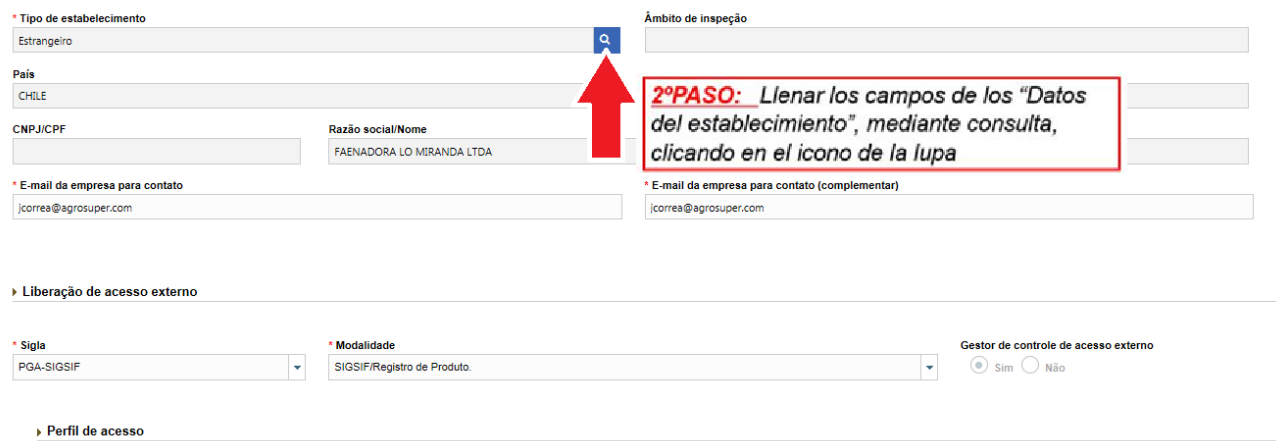

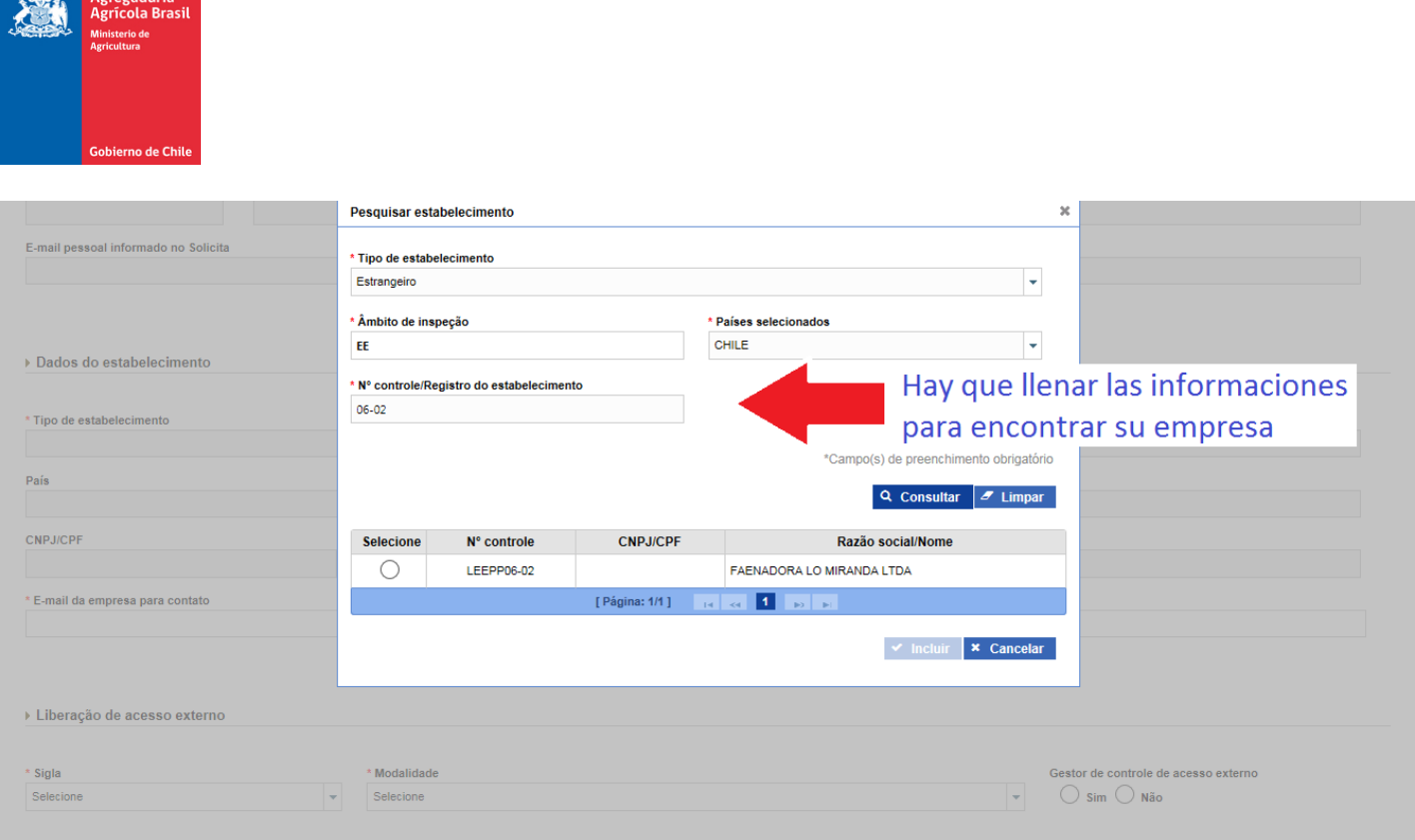

Tomar en cuenta en la búsqueda del establecimiento la inclusión de caracteres como el guion en caso que corresponda. Para el caso de SAG los números de registro LEEP contienen guion "-".

El sistema exige que se adjunten dos documentos: 1) el documento firmado por la empresa y por la autoridad sanitaria indicando el nombre del representante legal de la empresa, el cual debe corresponder al usuario que se registró inicialmente en la ETAPA 1 en idioma de origen y traducido al portugués y 2) el documento de identificación del usuario ("Documento de identificação civil do usuario"). Cuando se adjunta cada uno de estos documentos, se debe seleccionar el tipo de archivo respectivo (Nome do arquivo), según la imagen abajo:

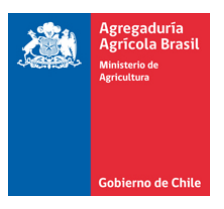

## Anexar arquivos diversos

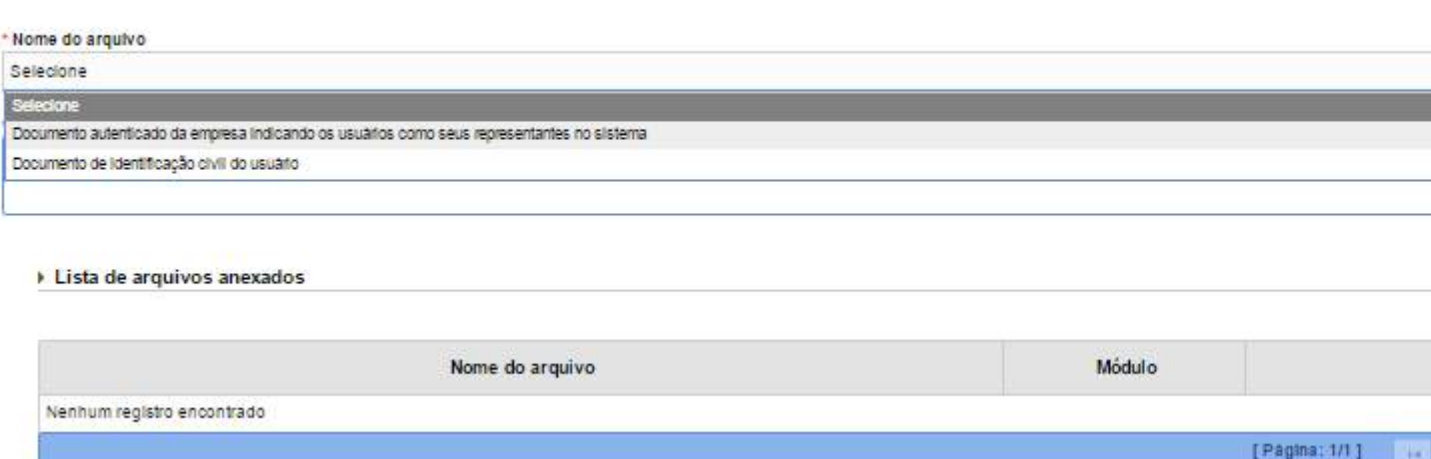

Después de seleccionar tipo de archivo (Nome do arquivo) se adjunta el documento en "Selecionar arquivo" y después "Inserir", según la imagen abajo:

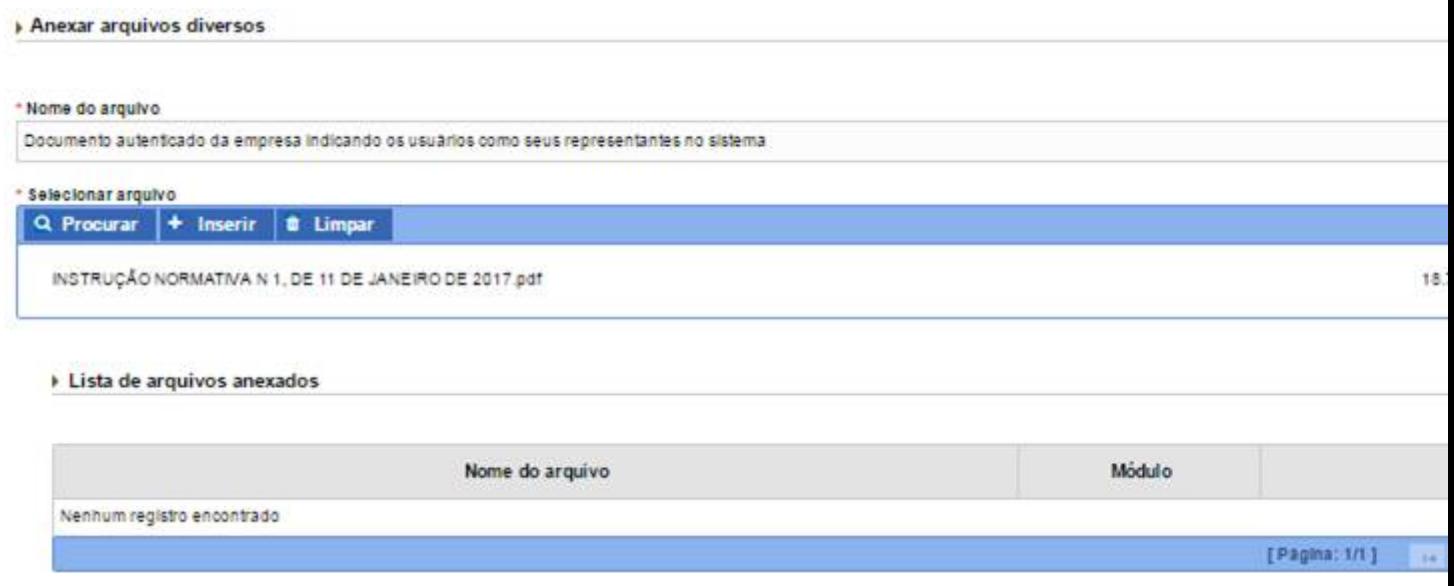

Estos pasos deben ser realizados para cada archivo, individualmente.

Señalamos que los documentos adjuntos al registrarse en el sistema deben estar acompañados de su traducción al portugués. Para los efectos de facilitación, adjuntamos un formato de declaración de representante legal en idioma español y su traducción al portugués, el cual debe ser firmado por el representante legal de la empresa y por la autoridad sanitaria chilena correspondiente (SAG o SERNAPESCA).

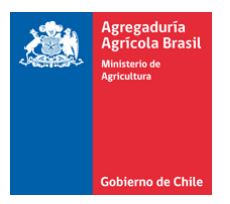

Indicamos que las informaciones de los manuales, para ayudar en las otras etapas del sistema, están disponibles en nuestra página web<http://brasil.minagri.gob.cl/regulaciones/productos-de-origen-animal/>

Atentamente,

Agregaduría de Chile en Brasil **agregaduria.brasil@minagri.gob.cl**